# ≪合否照会・インターネット入学金納入手続きガイド≫

# ※合否照会および入学手続き書類ダウンロード、入学金納入手続きは、全てWEB上にて行います。 本校窓口では行っておりませんので、ご注意ください。

## <合否照会>

本校HP上の合否照会サイトバナーより合否照会を行って下さい。

## <入学手続き書類ダウンロード>

合格者は合否照会サイトから入学手続き書類ダウンロードサイトに進み、入学手続き書類を印刷してください。 ※入学手続き書類ダウンロードサイトは合否照会サイトからのみ進むことが出来ます。

#### <入学金納入方法>

入学手続き書類ダウンロードサイトからそのまま入学金決済サイトに進み、

(もしくは本校HP上の入学金決済サイトバナーより入学金決済サイトに進み)

各試験の入学金納入期限内に入学金を納入してください。

<インターネット入学金支払い手続きの全体イメージ>

右図をご確認ください。

#### <インターネット入学金決済の手順>

#### 入学金決済サイトにアクセス **STEP1**

入学金決済サイトへアクセスしてください(本校HPより)

## 指示に従って必要事項を入力し,入学金を支払う **STEP2**

### 1. 入学金決済サイトにてログイン

ログインには、ユーザーID (受験番号)とパスワード(出願時に入力した『パスワード』)が必要となります。 ※パスワードを忘れた場合は、当校HPより、出願サイトにログインの上、マイページより確認してください。

#### 2. お支払い内容の選択

入学金:一括納入を選択し、「お支払い画面へ」をクリックし進みます。

#### 3. 入学金のお支払い方法の選択

「クレジットカード決済」、「コンビニ支払い」、「ペイジー対応金融機関ATM支払い(現金) · (カード・通 帳)」、「ペイジー(ネットバンキング)」の4つから、ご希望のお支払い方法を選択し、「お支払い情報入力 画面へ」をクリックし進みます。

※ペイジー対応金融機関ATMは、10万円(手数料含)を超える場合、選択不可

コンビニ支払いは、30万円(手数料含)を超える場合、選択不可

## 4.入学金を支払う

お支払い金額を確認し、お支払い情報を入力します。

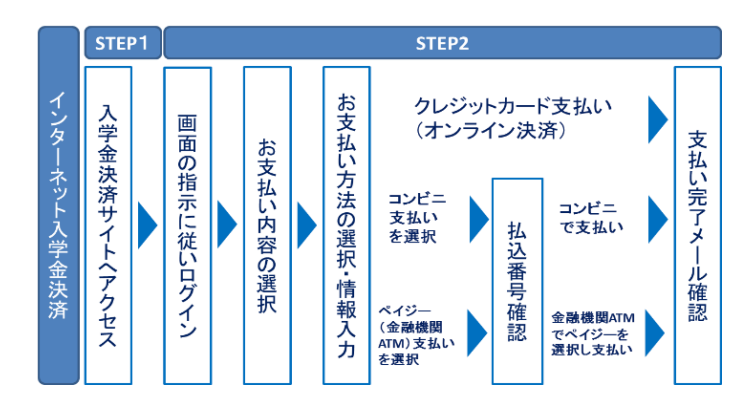

お支払い申込み完了後、入力したメールアドレス宛に申込完了のメールが届きます。

マイページに戻ると、決済情報の一覧が表示されます。

※お支払い方法により、事務手数料が異なります。必ずご確認の上、お申し込みください。 ※一旦納入された入学金は、理由の如何を問わず返金できません。

### ①クレジットカードによるオンライン決済

クレジットカード番号など必要な情報を入力し、決済を完了させます。

クレジットカードによるオンライン決済にて、24時間、入学金の支払いが可能です。

入学金手続きの中で、入学金のお支払いが即時に完了するので、コンビニなどへお支払いに行く手間が不要に なります。支払いについては、志願者の保護者名義のクレジットカードを使用することができます。

▼ご利用いただけるクレジットカード

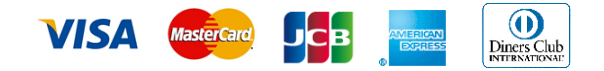

#### ②コンビニレジでの支払い

お支払い申込み後、払込番号を控え、選択したコンビニレジにて支払いを済ませてください。支払い後に受け 取る「お客様控え」はご自身で保管してください。「お客様控え」はコンビニにより異なります。

以下のコンビニにて、24時間、入学金のお支払いが可能です。

▼ご利用いただけるコンビニ

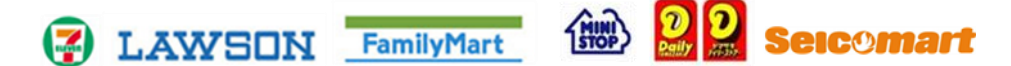

#### ③ペイジー対応金融機関ATMでの支払い

ペイジー対応金融機関ATMで支払いができます(ペイジーマークが貼ってあるATMでご利用いただけま す)。ただし、金融機関窓口でお支払いいただくことはできません。

#### 【注意事項】

・キャッシュカードをご利用の場合は、ATM設置金融機関のキャッシュカードをご用意ください。(例:ゆ うちょ銀行の場合、ゆうちょカードのみご利用いただけます。)現金でのお支払いも可能です。(10万円まで)

・ATM操作途中で操作を取りやめ、異なる金融機関ATMにて再操作するとロックがかかります。ご注意ください。

▼ご利用いただける金融機関ATM

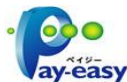

みずほ銀行・りそな銀行・埼玉りそな銀行・三井住友銀行・千葉銀行・ゆうちょ銀行・三菱UFJ銀 行・横浜銀行・関西みらい銀行・広島銀行・福岡銀行・親和銀行・東和銀行・熊本銀行・京葉銀行・ 南都銀行・足利銀行・七十七銀行・JAバンク

※ペイジー(Pay-easy)操作方法の詳細については https://www.pay-easy.jp/ をご覧ください。

## ④ペイジー(ネットバンキング)での支払い

ペイジー対応金融機関ネットバンキングの手順・画面に関しては各機関で違いがあります。ネットバンキング の手順・画面に関するお問合わせは、各金融機関へお問合わせいただきますようお願いいたします。

### 修徳中学校・高等学校